# **Keskiarvo Libreofficessa**

### **Keskiarvo yksittäisistä muuttujan arvoista**

### **Esimerkki 1, sivu 44**

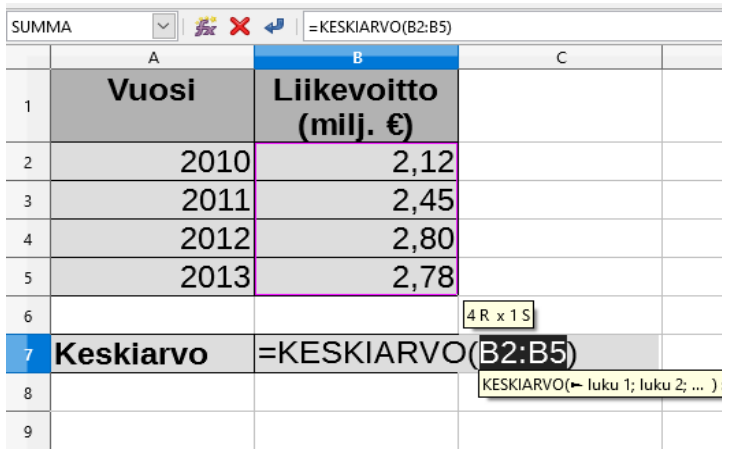

## **Keskiarvo frekvenssien avulla (myös painotettu keskiarvo)**

#### **Esimerkki 2, sivu 47**

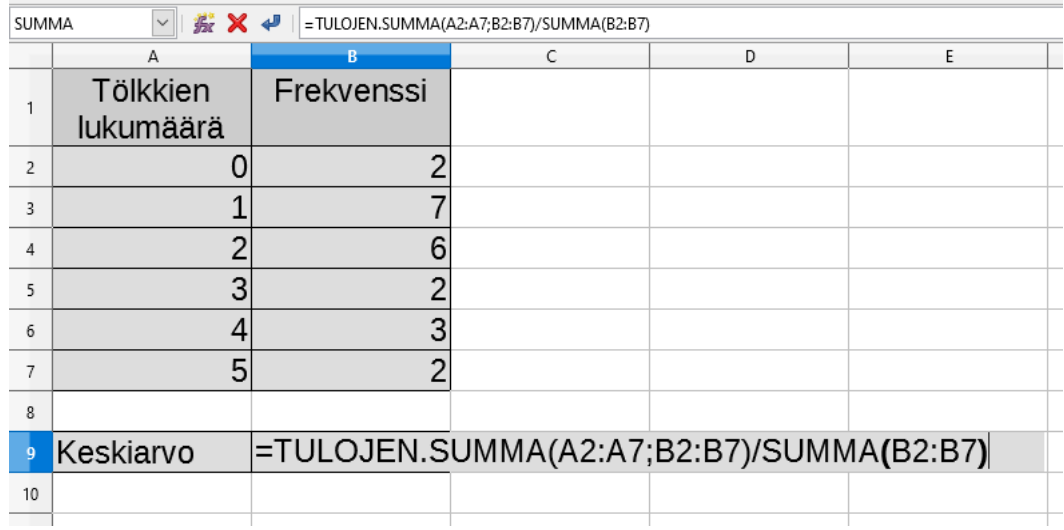

### • TULOJEN.SUMMA

- sulkeet auki
- valitaan ensin muuttujan arvot, muuttujana tässä tölkkien lukumäärä, eli solut A2:A7
- puolipisteen ; jälkeen valitaan frekvenssit, eli solut B2:B7
- sulku kiinni ) ja jakoviiva /
- SUMMA
	- lasketaan frekvenssit yhteen, valitaan solut B2:B7